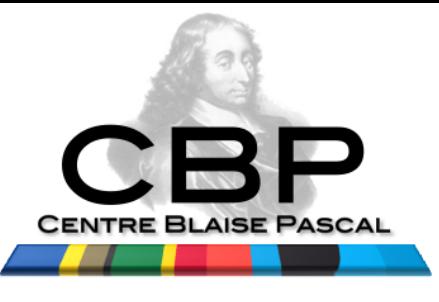

#### **ANF 2016: GlusterFS**

De la "paillasse" au "génie des procédés" RetourS d'expérienceS

*"La simplicité est la sophistication extrême…" Léonard de Vinci*

Emmanuel Quémener & Pierre-Emmanuel Guérin

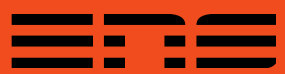

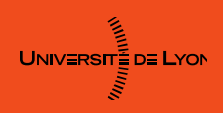

#### Deux personnes, deux sites, des expériences...

- Pierre-Emmanuel Guérin
	- Ecole Centrale de Nantes
	- Centre de Calcul
	- GlusterFS de production : socle de VM, ...
- Emmanuel Quémener
	- Ecole Normale Supérieure de Lyon
	- Centre Blaise Pascal (& PSMN)
	- GlusterFS d'études, d'expérimentation, de production

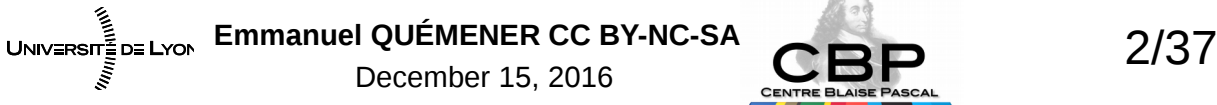

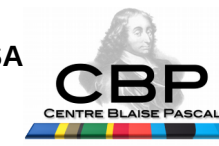

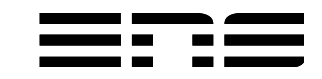

#### Première 1 \* DELL R320 Plate-forme 2 \* SAS RAID1oVirt Web UI  $000$ Ecole Centrale Réseau 10G base T de Nantes 3 \* DELL R720 2 \* Intel SSD 128 G RAID1 6 \* NL SAS 2 T RAID6  $000$  $000$  $00<sub>0</sub>$ 7 To 7 To 7 To Volume GlusterFS Replica 3

Emmanuel QUÉMENER CC BY-NC-SA<br>
3/37 UNIV≣RSIT≣D≣ LYON December 15, 2016

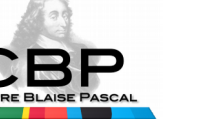

## L'articulation PSMN/CBP à l'ENS-Lyon (et à la FLMSN)

#### **Centre Blaise Pascal**

- « Maison de la simulation »
- Hôtel à projets & conférences
- Hôtel à formations
- Un centre d'essais

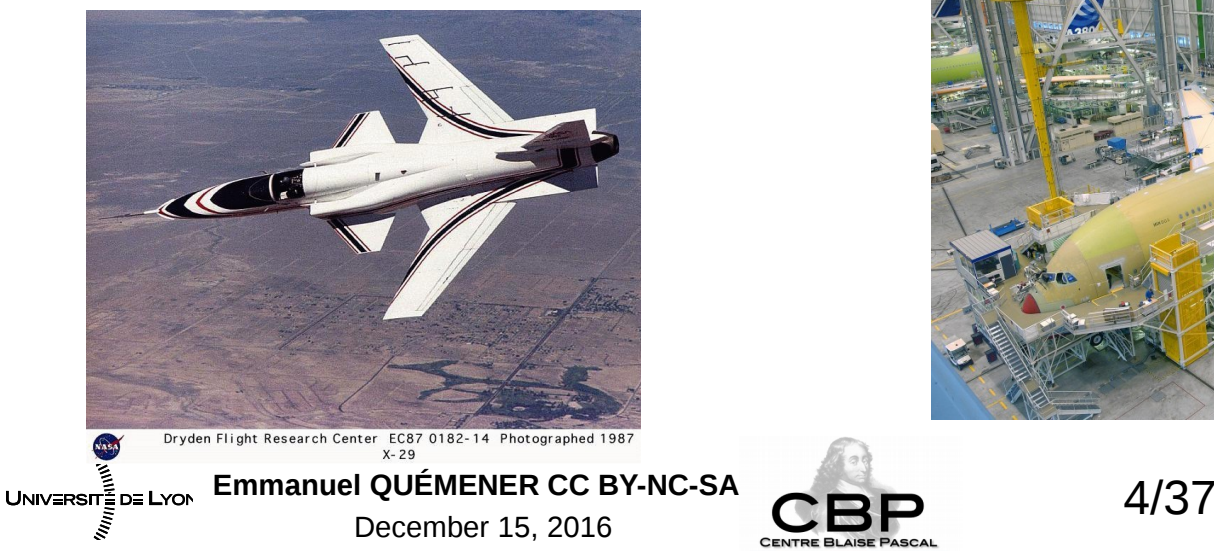

#### **Pôle Scientifique de Modélisation Numériqu**e

- Méso-centre Equip@Meso – 6.4k cœurs, 1.5PB stockage
- Une usine de production

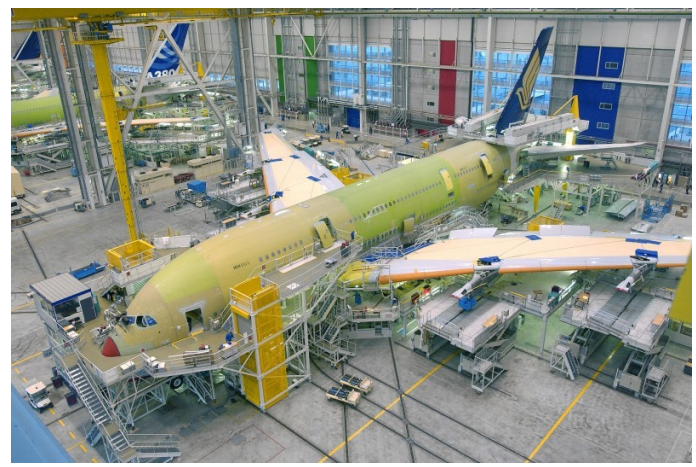

## Ce qui sera traité… Comment ça va se passer ?

- Retour d'expériences :
	- « L'expérience, c'est le nom que chacun donne à ses erreurs. »
	- Là où nous avons eu des problèmes :
		- Mais nous avons trouvé une solution
		- Où ça a m... fonctionne modéremment...
- « Invitation au voyage dans GlusterFS (en local) »
	- Des machines virtuelles à déployer (en local)
	- Des travaux pratiques progressifs

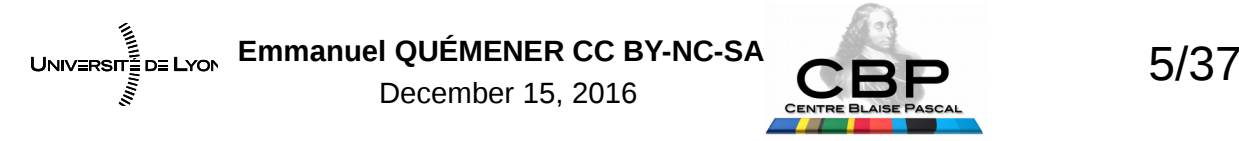

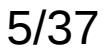

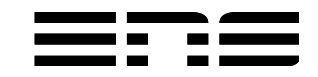

#### GlusterFS dans la presse En novembre 2013 : LJ !

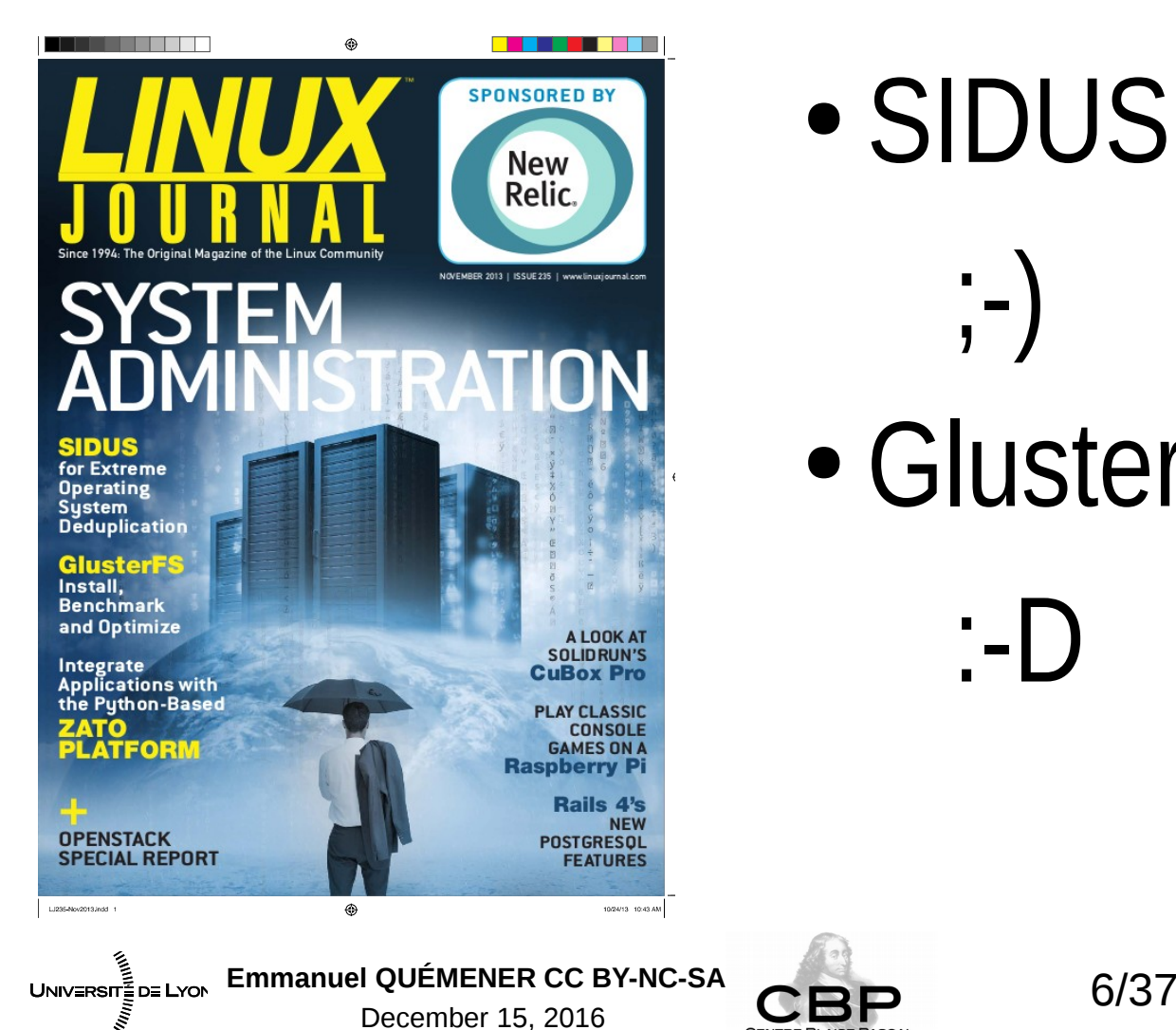

● SIDUS

;-)

• GlusterFS

:-D

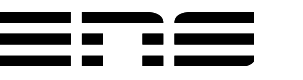

## GlusterFS : un outil « simple » pas nécessairement simpliste...

- Dans Wikipedia : https://en.wikipedia.org/wiki/GlusterFS
	- « Le serveur GlusterFS server est conçu très simplement. »
- Dans le « RTFM » structuré : readthedocs
	- http://glusterfs.readthedocs.io/en/latest/
- Dans la documentation Red Hat
	- https://access.redhat.com/documentation/en-US/Red\_Hat\_Storage/3.1/html/Administration\_Guide/

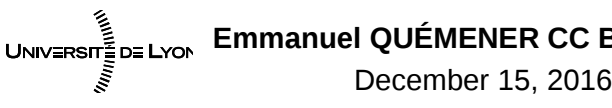

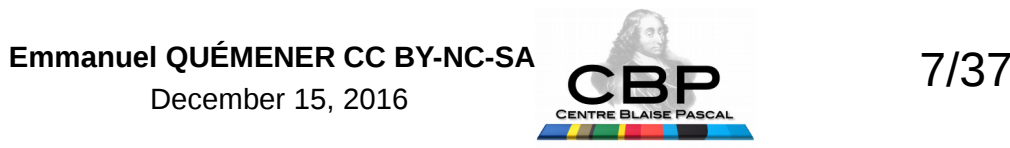

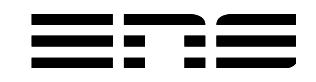

#### GlusterFS : quelques schémas… Linear, Raid0, Raid1, Fuse, DHT

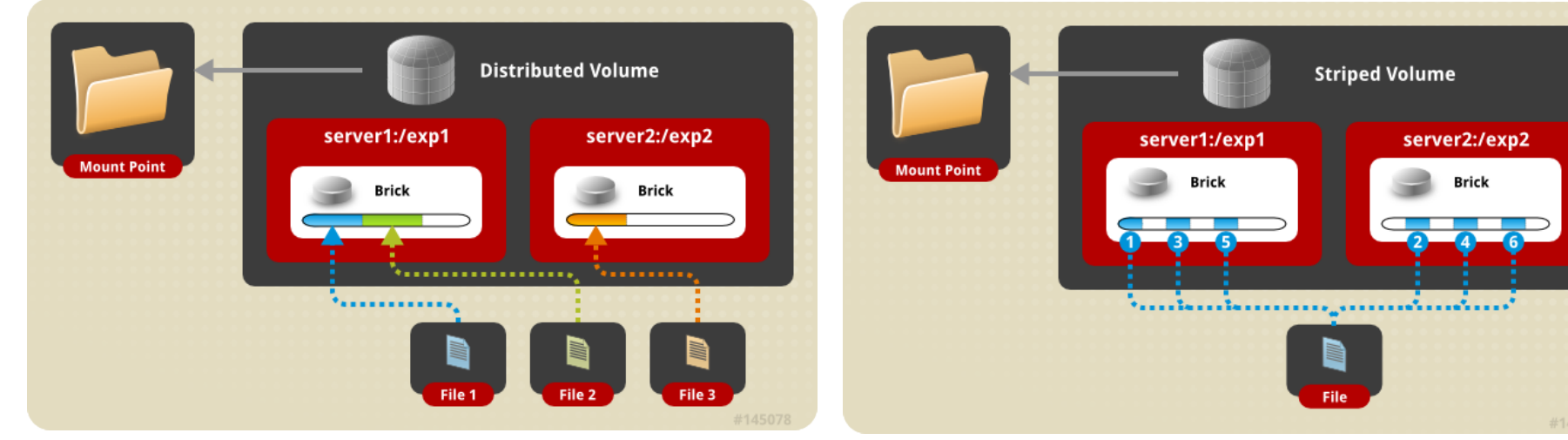

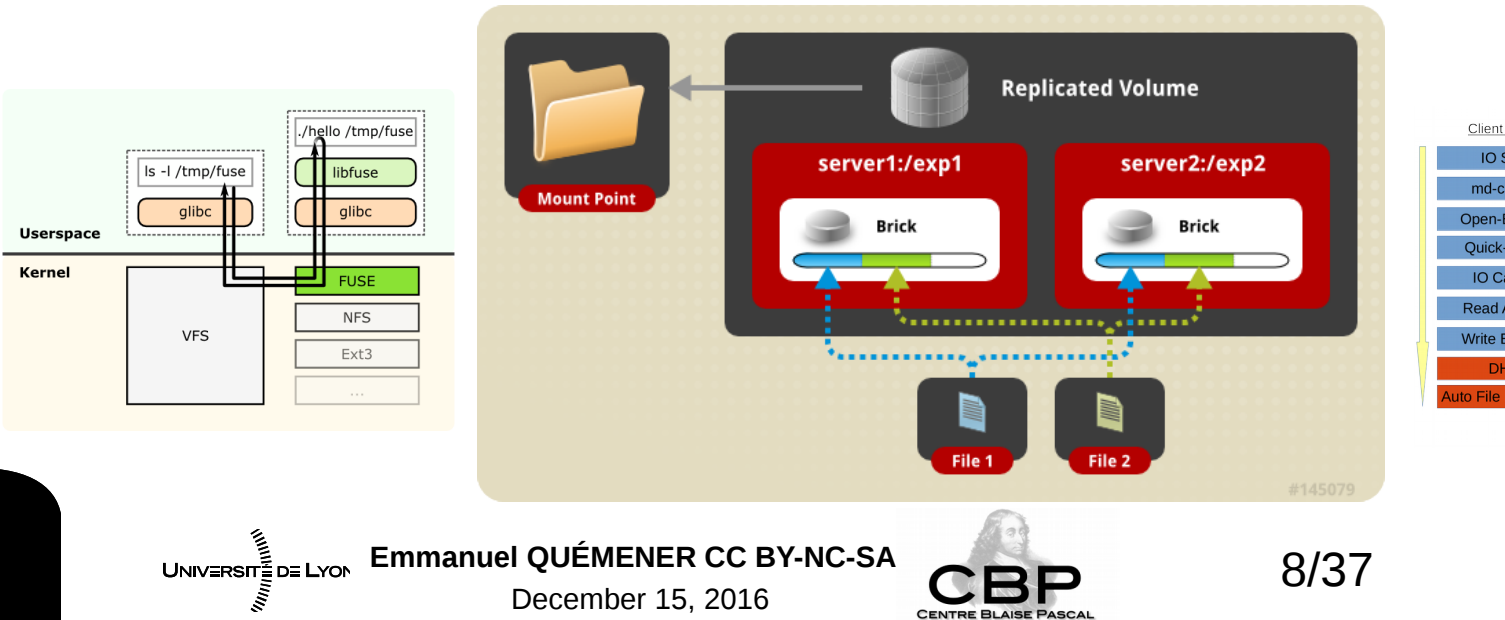

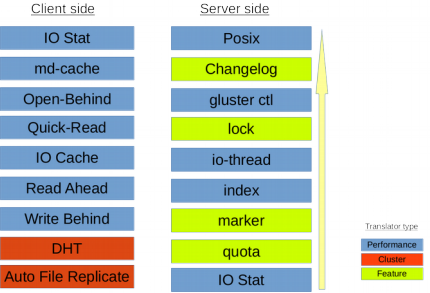

## GlusterFS : du KISS à l'état pur ! Au moins pour l'installation...

- KISS : *Keep It Simple Stupid*
- Simple à installer :
	- Côté serveur :
		- Pas de patch noyau profond (imposant la distribution GNU/Linux)
		- Pas de module à installer (imposant souvent au moins la version de noyau)
		- Pas de module à compiler (imposant une gestion au changement de noyau)
		- Juste un paquet à installer : apt-get install glusterfs-server suffit !
	- Côté client :
		- Pareil que pour le serveur
		- Juste un paquet à installer : apt-get install glusterfs-client

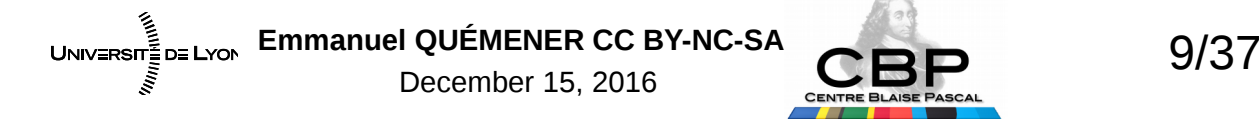

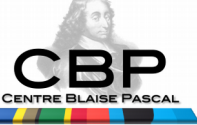

## De l'installation à la configuration Un parcours du combattant ?

- Côté serveur : 4 étapes
	- Définition des « voisins » (ceux qui participent au stockage)
	- Définition du volume en précisant :
		- Son nom : (pas trop tarabiscoté quand même)
		- Son type : équivalent RAID0 ou RAID1, ou RAID10
		- Son type de réseau : TCP/IP ou/ RDMA (InfiniBand)
		- Ses « participants » : chaque voisin et le point de montage
	- Activation du volume (et c'est tout)...
- Côté client :
	- Montage du volume (via client Fuse, facteur limitant)

UNIVERSIT<sub>EDE LYON</sub> Emmanuel QUÉMENER CC BY-NC-SA **COD** 10/37 December 15, 2016

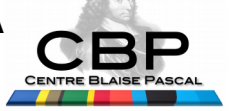

## Ouais, et en vrai, ça donne quoi ?

- Partage de /MySpace des machines a et b :
	- Sur a : gluster peer attach b
	- Sur a : gluster volume create MyGluster transport tcp a:/MySpace b:/MySpace
	- Sur a ou b : gluster volume start MyGluster
- Montage sur le client :
	- Sur un client : mount -t glusterfs a:MyGluster /media/MyGluster

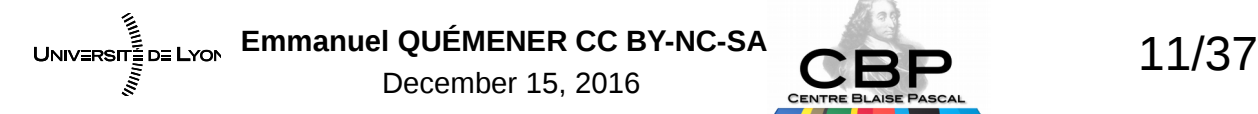

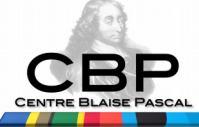

## Les fonctionnalités «étendues» Des plus ou moins récentes

- Partage NFS & CIFS
- Tiering
- Chiffrement
- Bitrot
- Géoréplication
- Snapshot

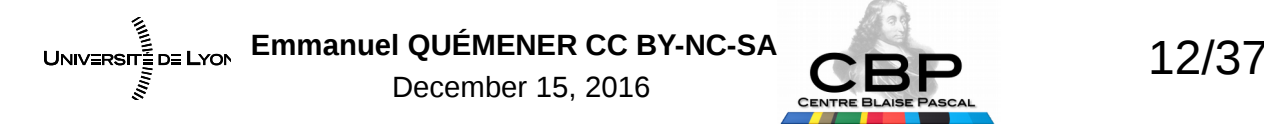

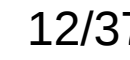

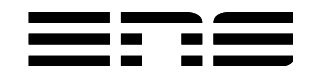

#### Stockage distribué & Centre Blaise Pascal Déjà une longue histoire...

- Petit retour en arrière :
	- Idée lancinante depuis plus une dizaine d'années :
		- Proposition à l'ENS de Cachan en 2005
		- Faisabilité opérationnelle à l'époque difficile
	- Enquête besoins de stockage « recherche » de l'ENS-Lyon 2010T1
		- Conclusion : très onéreux de tout mettre en iSCSI propriétaire
		- Exploration d'autres solutions plus internalisées
		- Plus d'informations : JRES 2011, besoins de stockage
	- Étude via Distonet (Distonet pour Distributed Storage Network)
		- Exploration sur Cluster de AoE, iSCSI, CephFS, XtreemFS et GlusterFS

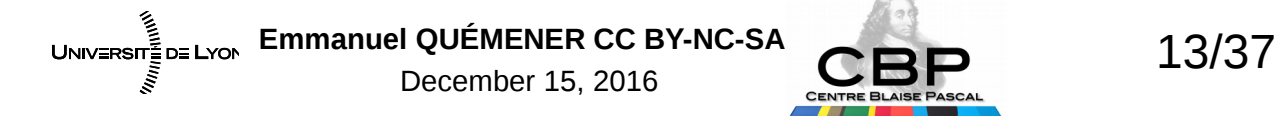

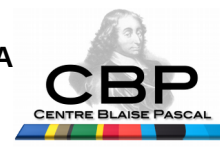

#### DiStoNet : résultats encourageants Mais quelle solution *Hic et Nunc ?*

- CephFS : pas encore au point...
- XtreemFS : peu maintenu
- AoE : simple mais peu secure
- ISCSI : élaboré mais maintenance difficile…
- **GlusterFS** : en attendant d'avoir mieux...

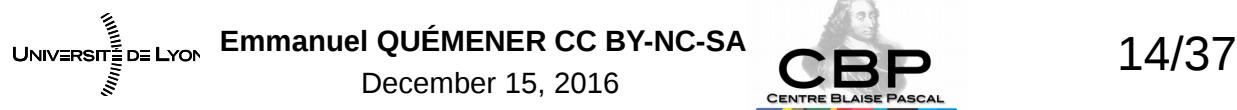

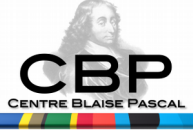

#### Des comparatifs en 2011 GlusterFS vs les autres...

Un dd sur des blocs de 8 machines en GigE, W/R

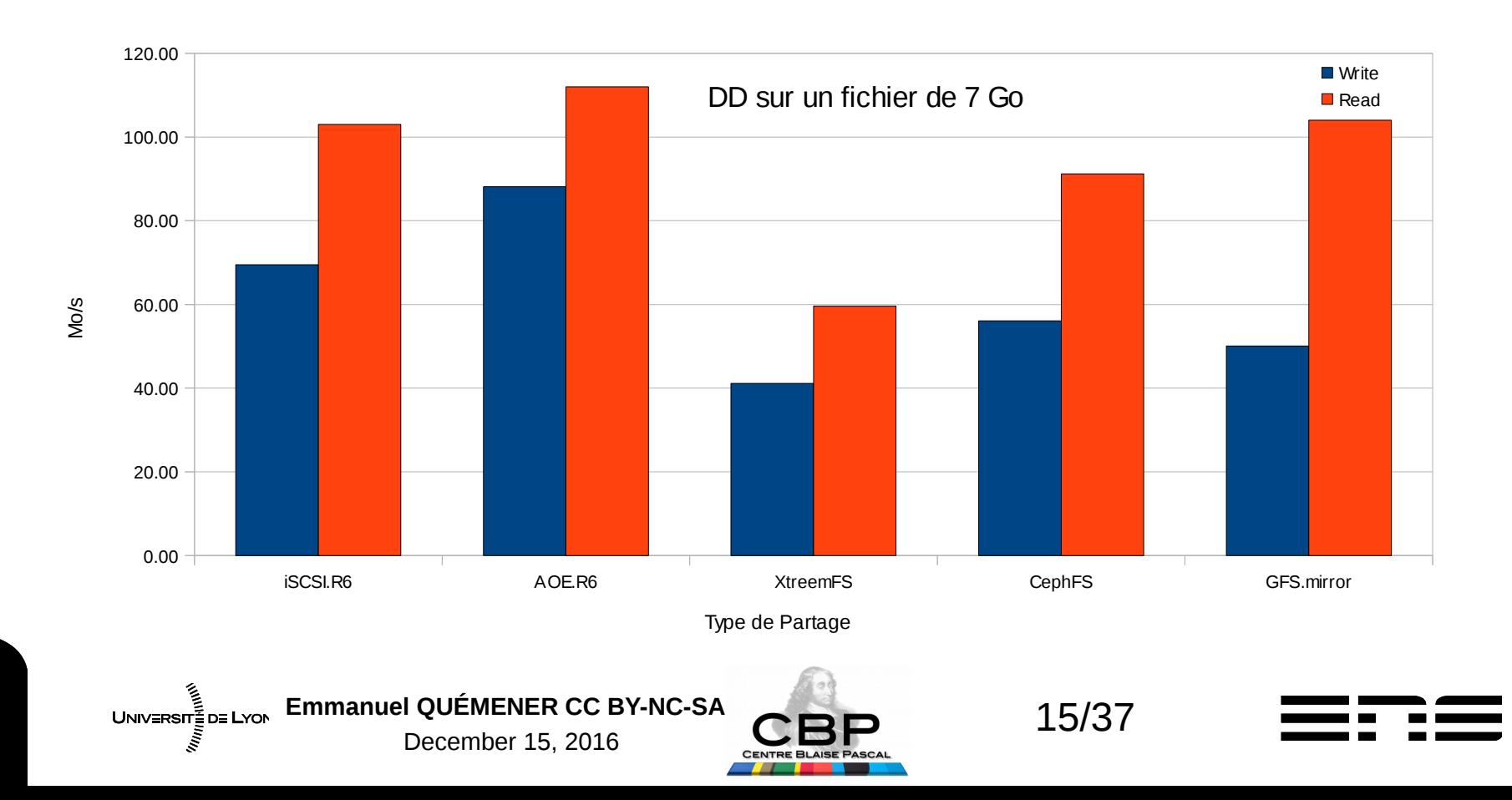

#### Des comparatifs dès JRES 2011 GlusterFS vs les autres...

Un IOzone3 sur des blocs de 8 machines en GigE

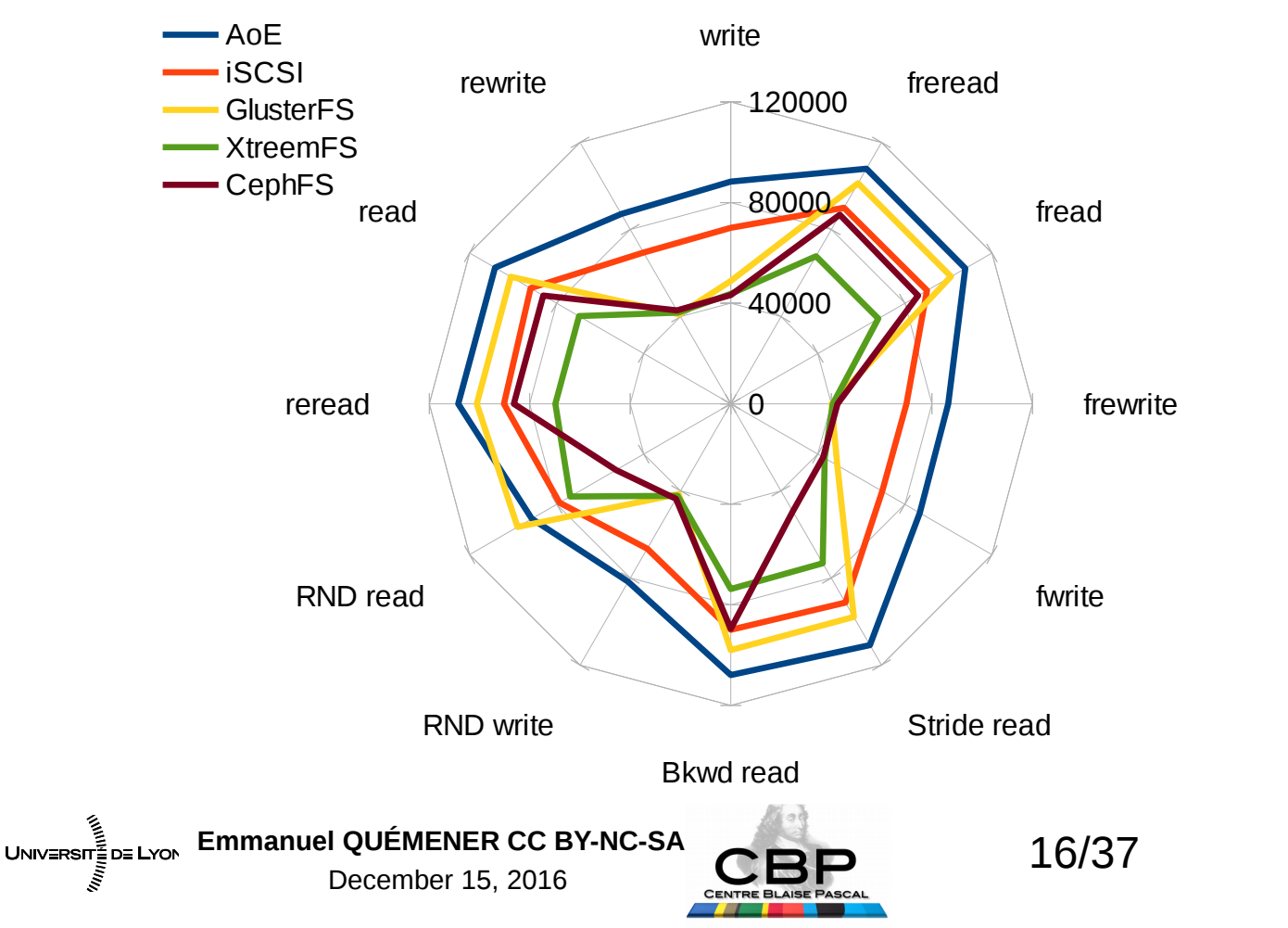

# Étude pour le PSMN en 2013 Là où la reproductibilité s'invite...

- Objectif :
	- Évaluation de GlusterFS comme /scratch de haute performance
- Plate-forme d'expérimentation : 20 nœuds + infrastructure
	- 20 nœuds Sandy Bridge 2x8 cœurs avec 64 GB de RAM
	- Un système SIDUS Debian Wheezy
	- Interconnexion InfiniBand FDR 56 Gb/s
	- Pas de latence disque : RamDisk BRD/Ext2 et TMPFS de 60 GB
	- 10 paires GlusterFS : 1 serveur sur RamDisk, 1 client
	- Usage de IOZone3 : 13 tests de lecture/écriture
	- 20 expériences pour un échantillon statistique représentatif

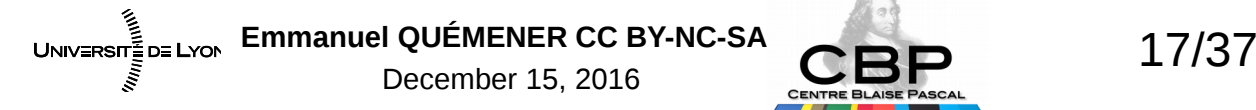

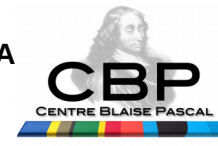

## Étude pour le PSMN en 2013 Des comportements « étranges »

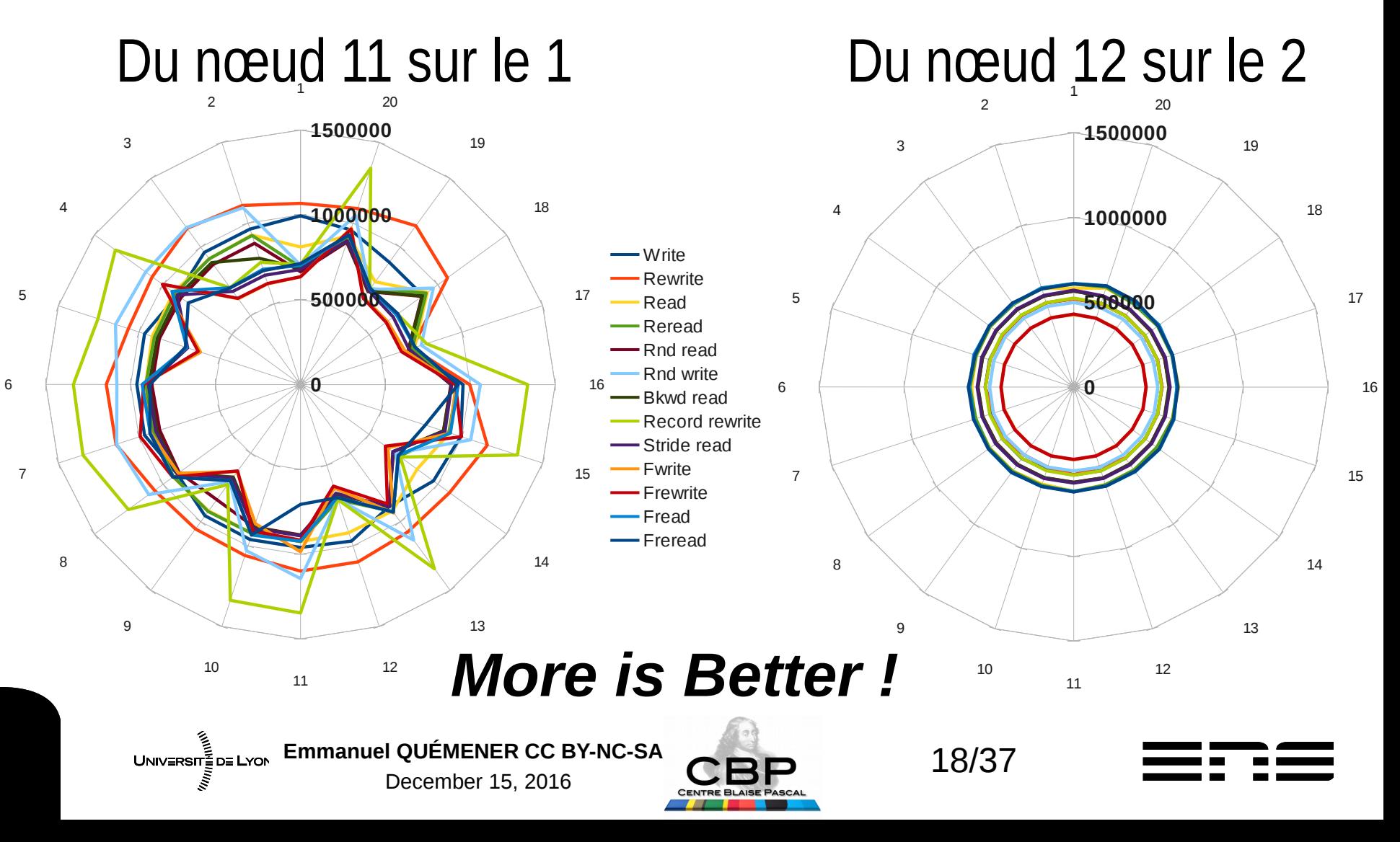

## Étude pour le PSMN en 2013 Et une variabilité reproductible !

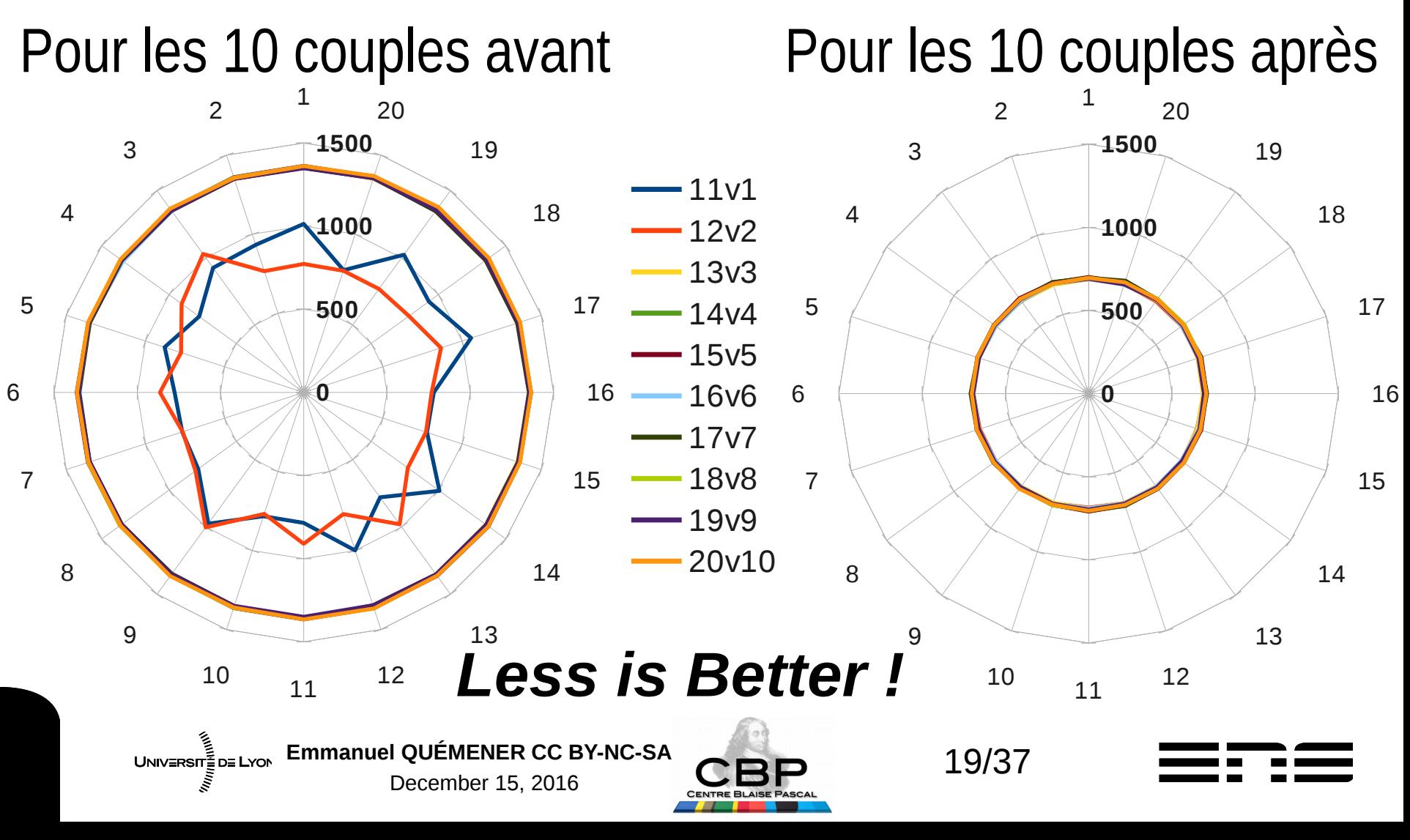

## Étude pour le PSMN en 2013 GlusterFS : au-delà du stockage !

- Deux questions :
	- Comment multiplier par 2 la vitesse ?
	- Comment diviser de 20 à 30 sa variabilité ?
- La réponse :
	- Optimiser le réseau ? Non
	- Optimiser les noyaux des OS ? Non
	- Changer les paramètres du BIOS ? OUI !!!
	- BIOS des nœuds 1 & 2 en Max **Performance**
	- BIOS des nœuds 3 à 20 par défaut
- Solution : uniformiser les BIOS
	- en Maximum Performance !

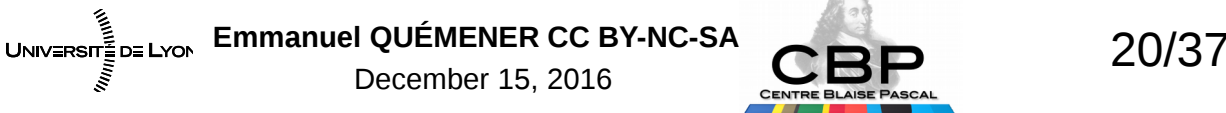

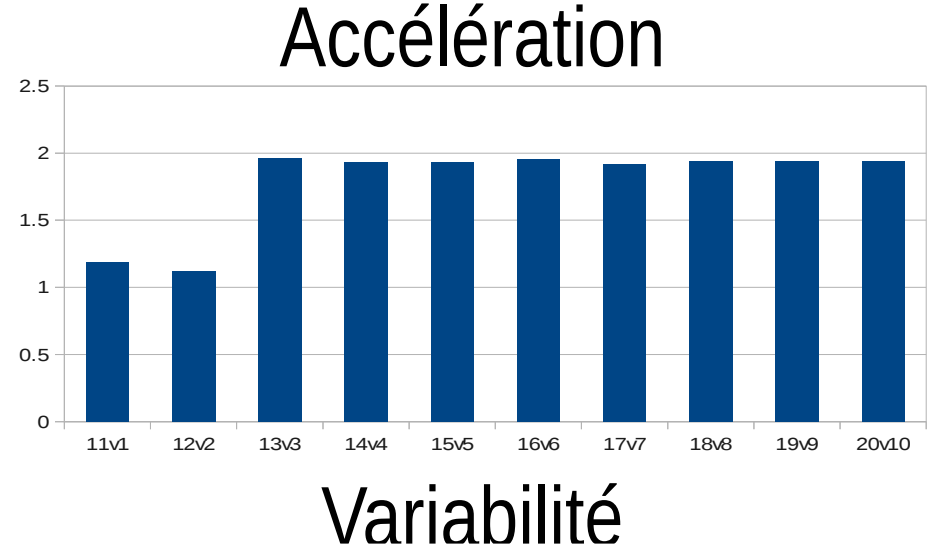

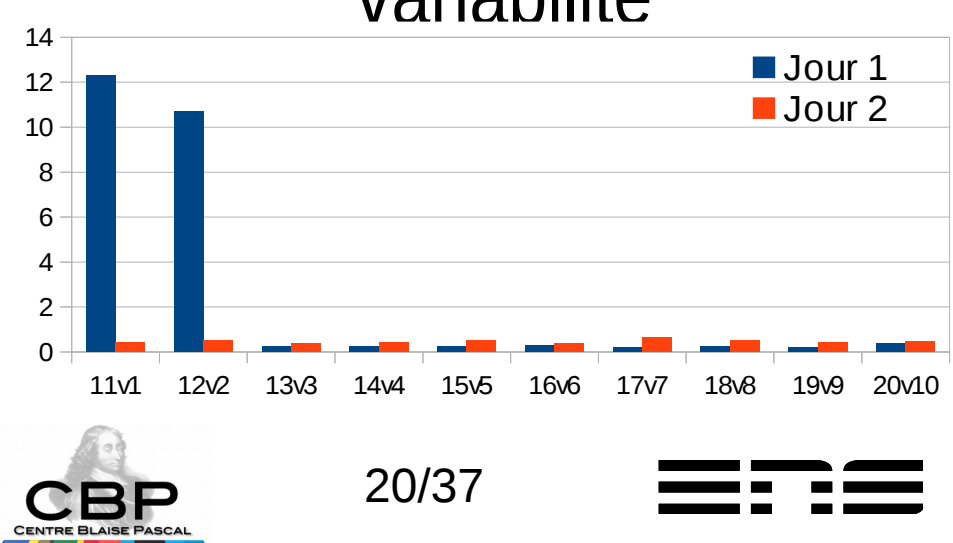

## Implémentation GlusterFS/PSMN

- Objectif :
	- Utiliser tous les disques disponibles pour du stockage distribué
	- Exploiter l'Infiniband FDR 56 Gb/s
- Implémentation :
	- Tous les disques : ZFSonLinux RAIDz1 pour le stockage de données
	- Système distant avec persistance : démarrage iSCSI
		- Création d'une matrice et clonage sous ZFSonLinux (snapshot & clone)
- Configuration : 8 nœuds c8220XD pour 250 nœuds
	- Stockage : 15 disques durs de 1TB (5 internes + 12 externes)
	- Puissance : E5-2670 16 cœurs à 2.6GHz & 64GB de RAM

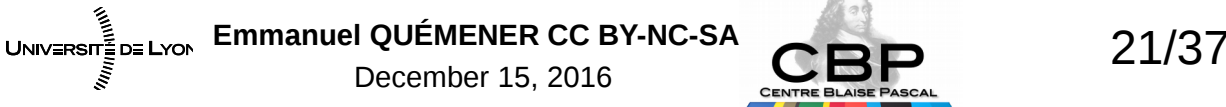

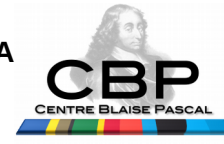

### GlusterFS au PSMN La conf' & la perf' : pas mal, non ?

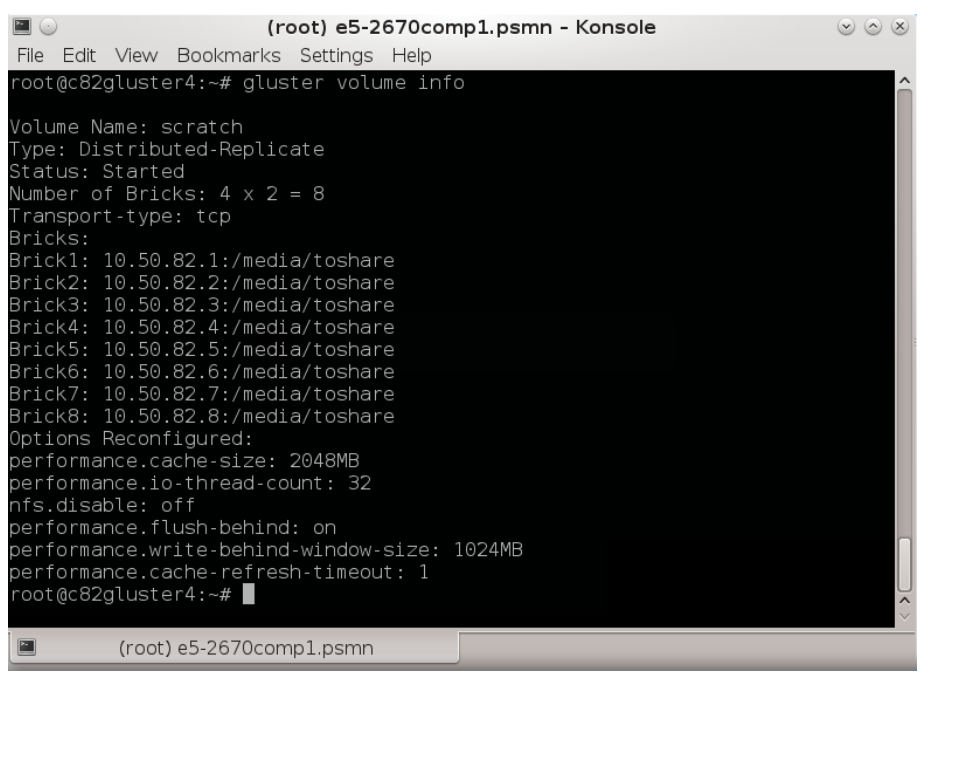

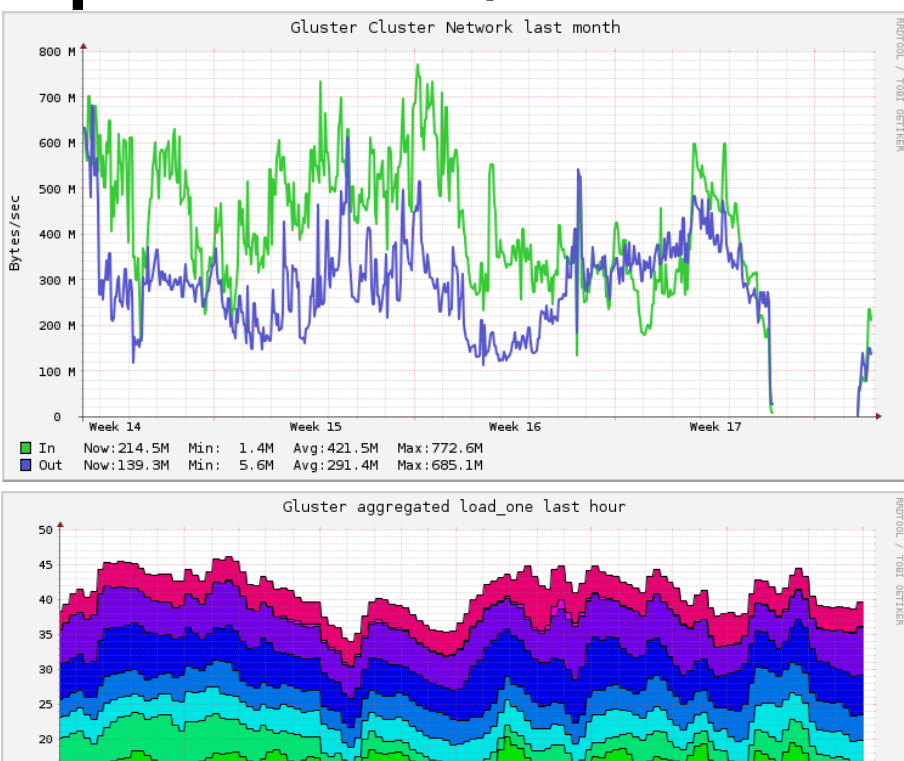

 $08:40$ 

c82gluster5.ens-lyon.fr

c82gluster2.ens-lyon.fr

Avg Total: 41.19 Current Total: 39.66 Avg Average: 3.43 Current Average: 3.31

08:50

 $09:00$ 

c82gluster7.ens-lyon.fr F r510gluster3.ens-lyon.fr

c82qluster1.ens-lyon.fr

c82gluster3.ens-lyon.fr

09:10

مِ ﴾<br>UNIV≣RSIT≣ D≣ LYON Emmanuel QUÉMENER CC BY-NC-SA<br>
22/37 December 15, 2016

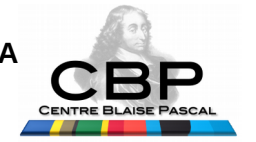

15 3.6

 $08:20$ 

Fr510gluster4.ens-lyon.fr

Fig. 1510qlusterl.ens-lyon.fr

Fr510gluster2.ens-lyon.fr

 $08:30$ 

□ c82qluster4.ens-lyon.fr □ c82qluster6.ens-lyon.fr ■ c82qluster8.ens-lyon.fr

## GlusterFS pour la biologie ou le cauchemar se « *repeat\** »

- Faire tourner la suite Repeat(Masker|Modeler)
	- Processus de (3|6) « produits » très hétérogènes
	- A petite échelle (portable ou station de travail) : OK
	- A plus grande échelle, passage au PSMN : KO
		- Plantage du serveur NFS (avec un Loïs « zorgieusement désappointé »)
- Exploration du « comportement » au CBP
	- Lancement sur station de travail, disque SSD
	- Lancement sur nœud de cluster, espace GlusterFS (un serveur)
	- Lancement sur serveur rapide, espace Ramdisk

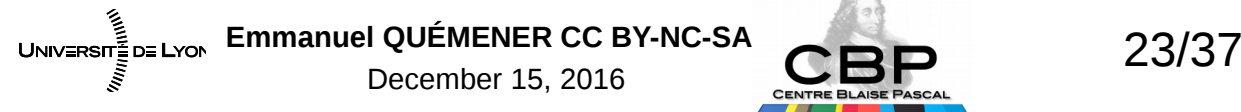

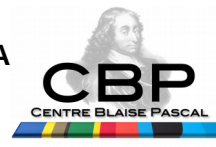

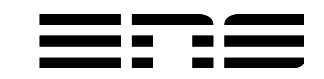

### GlusterFS pour la biologie Lorsque les I/O font leur loi...

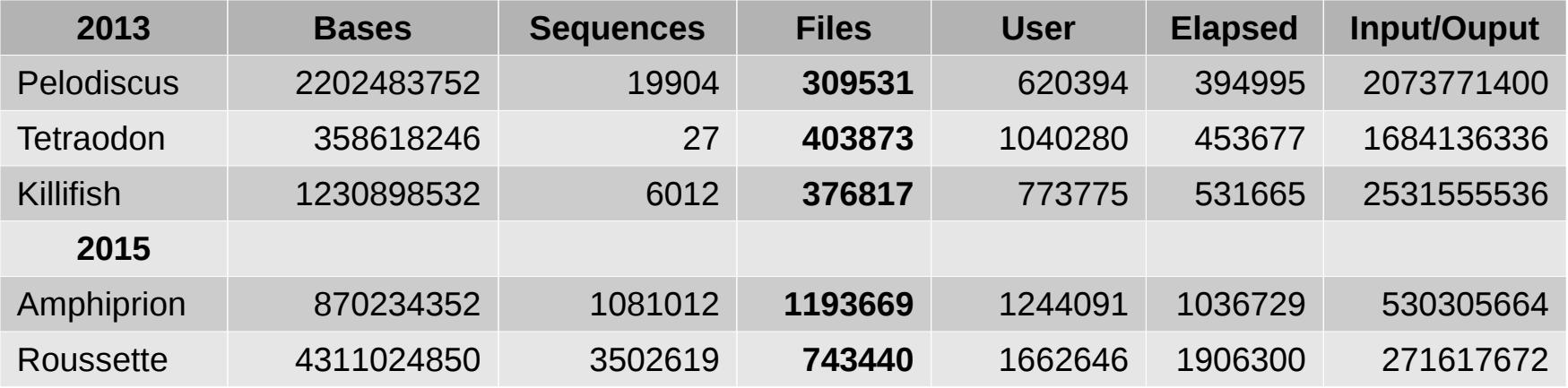

#### En regardant plus finement avec « /usr/bin/time »

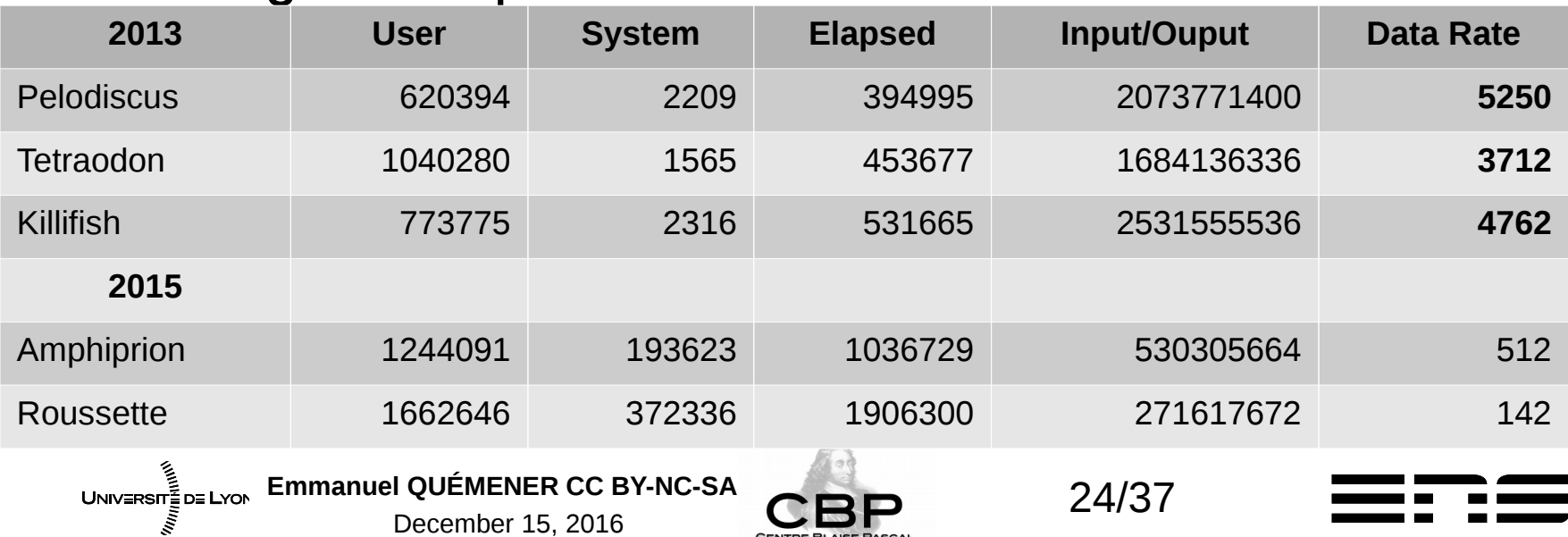

**CENTRE BLAISE PASCAL** 

#### Traitement RepeatModeler 2015 Le Match : RamDisk vs GlusterFS

Progression « *Input Database Coverage* »

*Less is Better !* 

Progression « *Family Refinement* » *Best is Better !* 

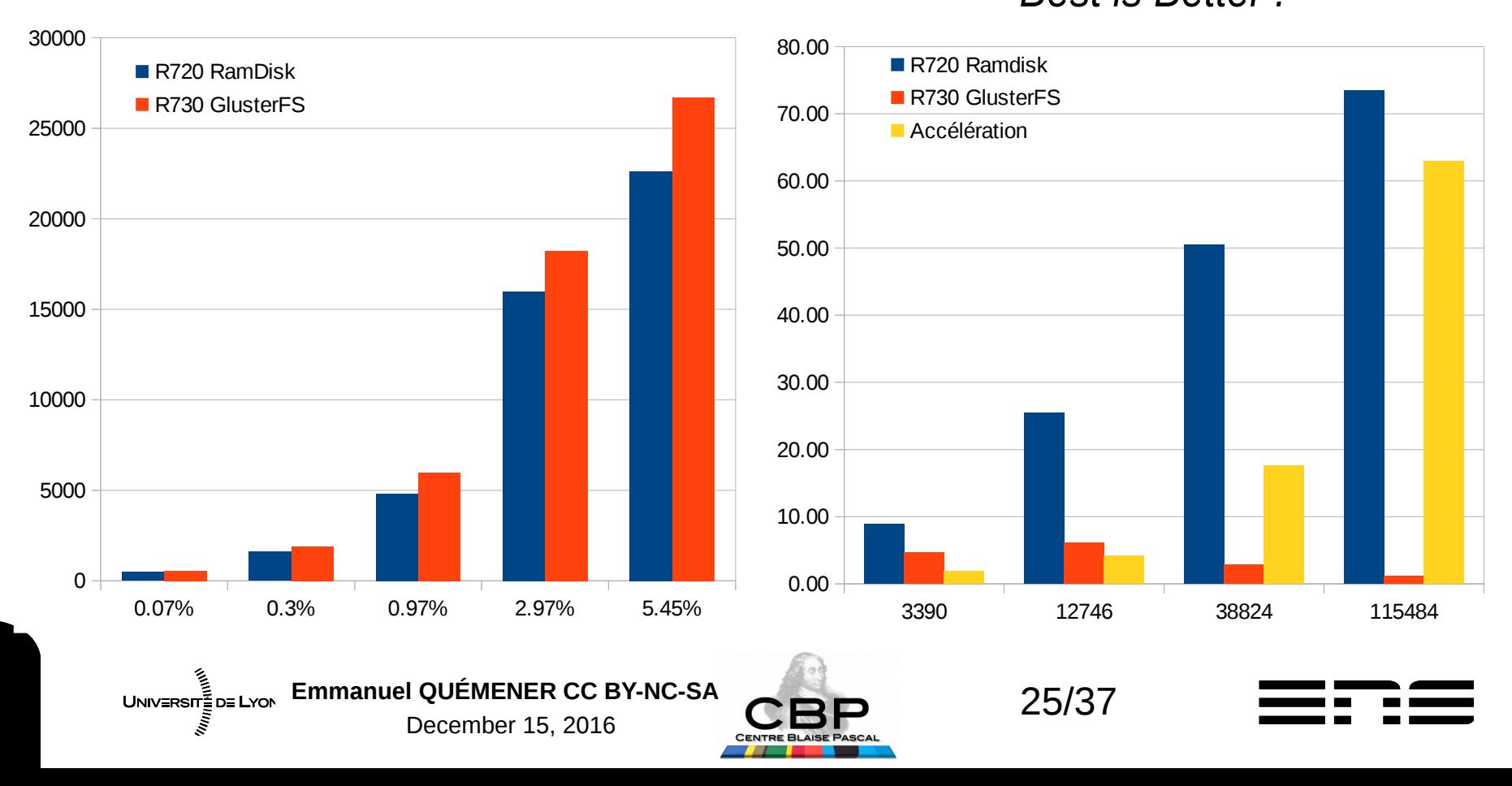

## Quel enseignement de repeat\* ? GlusterFS : pas la panacée...

- La panacée n'existe pas :
	- en matière de stockage, de traitement, de « modes »
- Deux nécessités :
	- $-$  Exploration la plus fine possible sur ensemble « pertinent »
	- Diversité des installations pour explorer les différentes approches
- Mais quel facteur limitant pour GlusterFS?
	- Exploration sur un serveur GlusterFS distribué...

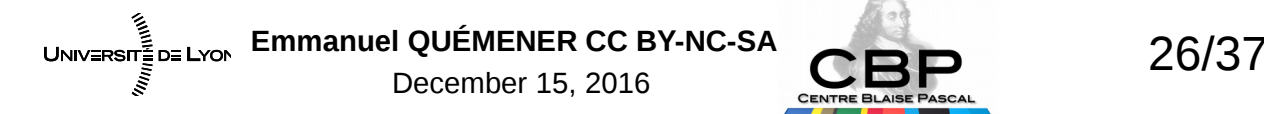

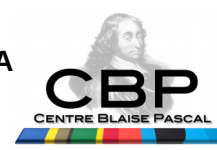

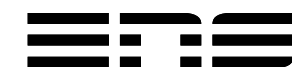

## Petit exemple récent Création d'un pool de 4 pairs

- La configuration matérielle : 4 nœuds Sunfire x4150
	- 8 cœurs E5440 à 2.9GHz, 32 GB de RAM,
	- 8 disques NearLine SAS de 1TB en 2.5 pouces
	- Infrastructure InfiniBand DDR sur x4150 et QDR sur R410
- La configuration logicielle : SIDUS sur Debian Jessie
	- Solution « diskless » pour le système
	- Solution ZFSonLinux 0.6.5.6, RaidZ1 sur 8 disques de 1TB
- Nécessité d'une persistance de données...
	- 3 volumes ZFS pour 3 dossiers : GlusterData, GlusterLib, GlusterLog

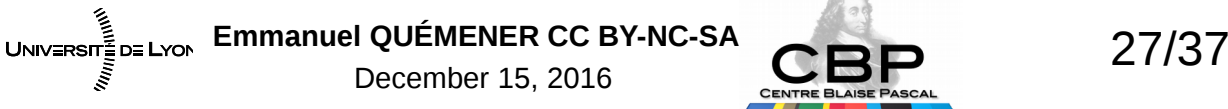

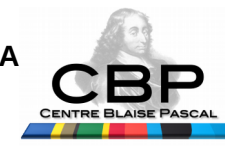

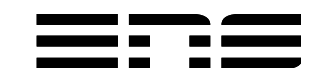

## D'abord, la « cuisine » ZFS Création des espaces...

- Création du pool ZFS sur chaque nœud
	- clush -w x41z[1-4] 'zpool create -o ashift=12 -f raid5 raidz \$(ls /dev/disk/by-id/wwn\* | tr "\n" " ")'
- Tuning du ZFS
	- clush -w x41z[1-4] "echo \$((\$(free | grep Mem | awk '{ print \$2 }')/4\*1024)) > /sys/module/zfs/parameters/zfs\_arc\_max"
- Tuning des volumes
	- $-$  clush -w x41z[1-4] zfs set atime=off raid5
	- clush -w x41z[1-4] zfs set compress=lz4 raid5
- Création des volumes ZFS
	- clush -w x41z[1-4] zfs create raid5/GlusterData
	- clush -w x41z[1-4] zfs create -o mountpoint=/var/lib/glusterd raid5/GlusterLib
	- clush -w x41z[1-4] zfs create -o mountpoint=/var/log/glusterfs raid5/GlusterLog

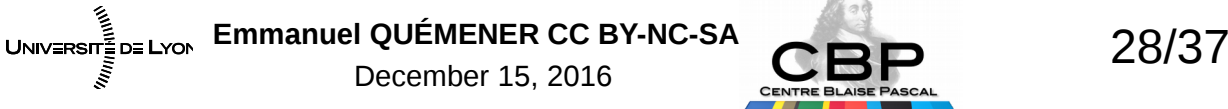

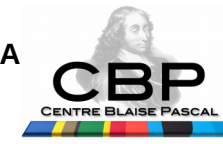

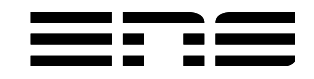

## Puis, la configuration GlusterFS Association, création, démarrage...

- Activation du serveur GlusterFS sur chaque pair
	- clush -w x41z[1-4] /etc/init.d/glusterfs-server start
- Ajout de chaque pair à la liste
	- $-$  ssh x41z1 gluster peer probe 10.11.12.52;
	- ssh x41z1 gluster peer probe 10.11.12.53 ;
	- ssh x41z1 gluster peer probe 10.11.12.54
- Création de l'espace partagé de nom distonet, en RDMA & TCP
	- ssh x41z1 gluster volume create distonet transport rdma,tcp 10.11.12.51:/raid5/GlusterData/ 10.11.12.52:/raid5/GlusterData/ 10.11.12.53:/raid5/GlusterData/ 10.11.12.54:/raid5/GlusterData/ force
- Démarrage du volume
	- ssh x41z1 gluster volume start distonet
- Visualisation du volume
	- ssh x41z1 gluster volume info

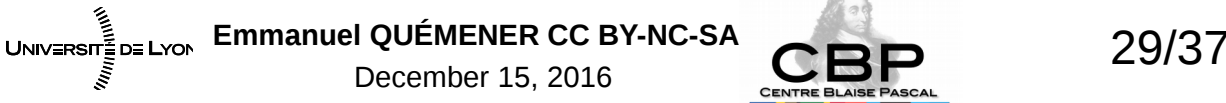

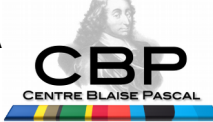

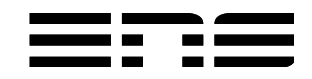

### Ensuite, le montage sur les nœuds

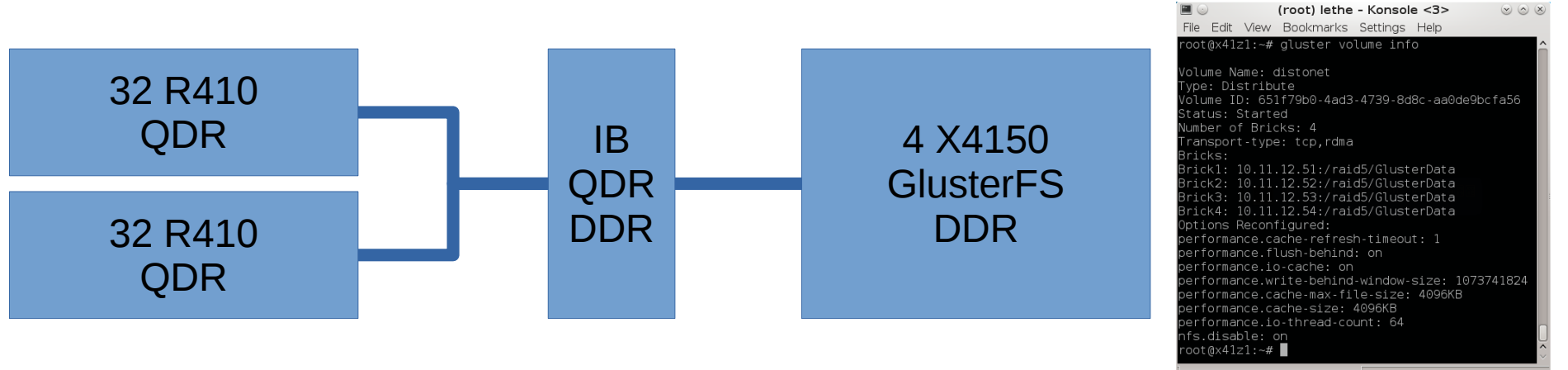

- Pour 64 nœuds Dell R410
	- Interconnexion Infiniband QDR
- Pour le montage sur 64 nœuds Dell R410
	- clush -w r410node[1-64] 'mount.glusterfs 10.11.12.\$((\$(echo \$HOSTNAME | sed -e "s/r410node//g")%4+51)):distonet /distonet'

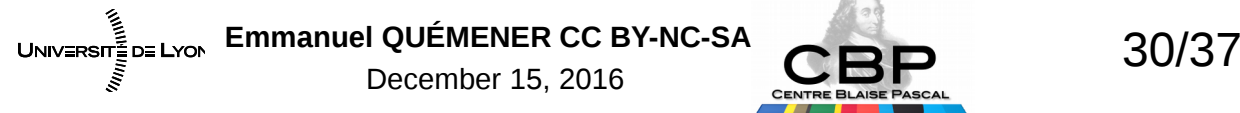

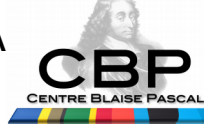

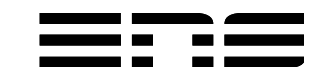

(root) lethe

## Enfin, l'expérimentation Après la conf', la perf'

- Expériences : accès massif & simultané des 64 nœuds
	- Chaque nœud écrit dans son dossier ou dans le même, salve de 16
	- Opération d'écriture, de listage, de lecture et d'effacement
	- Nombre de fichiers de 512 à 65536 pour un volume total de 12GB
- Les lignes d'exécution, exemple pour 16384 :
	- ( /usr/bin/time clush -w r410node[1-64] 'seq -w 1 1 16384 | /usr/bin/time xargs -P 16 -I '{}' dd if=/dev/zero of=/distonet/benchs/\${HOSTNAME}-'{}'.raw bs=2048 count=360 ' ) > dd\_w\_2048\_OneFolder\_\$(date "+ %Y%m%d-%H%M").log 2>&1
	- ( /usr/bin/time clush -w r410node[1-64] '/usr/bin/time ls -l /distonet/benchs/\${HOSTNAME}-\* | wc -l') > ls\_\$ (date "+%Y%m%d-%H%M").log 2>&1
	- ( /usr/bin/time clush -w r410node[1-64] 'seq -w 1 1 16384 | /usr/bin/time xargs -P 16 -I '{}' dd of=/dev/null if=/distonet/benchs/\${HOSTNAME}-'{}'.raw bs=16384 count=360 ' ) > dd\_r\_16384\_OneFolder\_\$(date "+ %Y%m%d-%H%M").log 2>&1
	- ( /usr/bin/time clush -w r410node[1-64] '/usr/bin/time rm -f /distonet/benchs/\${HOSTNAME}\*') > rm\_\$(date "+%Y%m%d-%H%M").log 2>&1

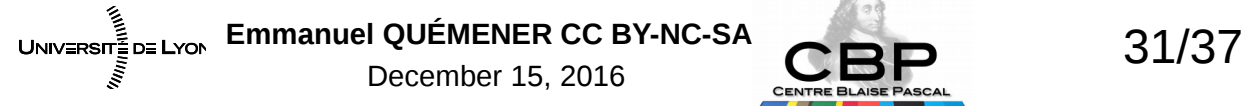

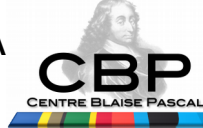

### Enfin, l'expérimentation Après la conf', la perf'

- Expériences : accès massif & simultané des 64 nœuds
	- Chaque nœud écrit dans son dossier ou dans le même, salve de 16
	- Opération d'écriture, de listage, de lecture et d'effacement
	- Nombre de fichiers de 512 à 65536 pour un volume total de 12GB

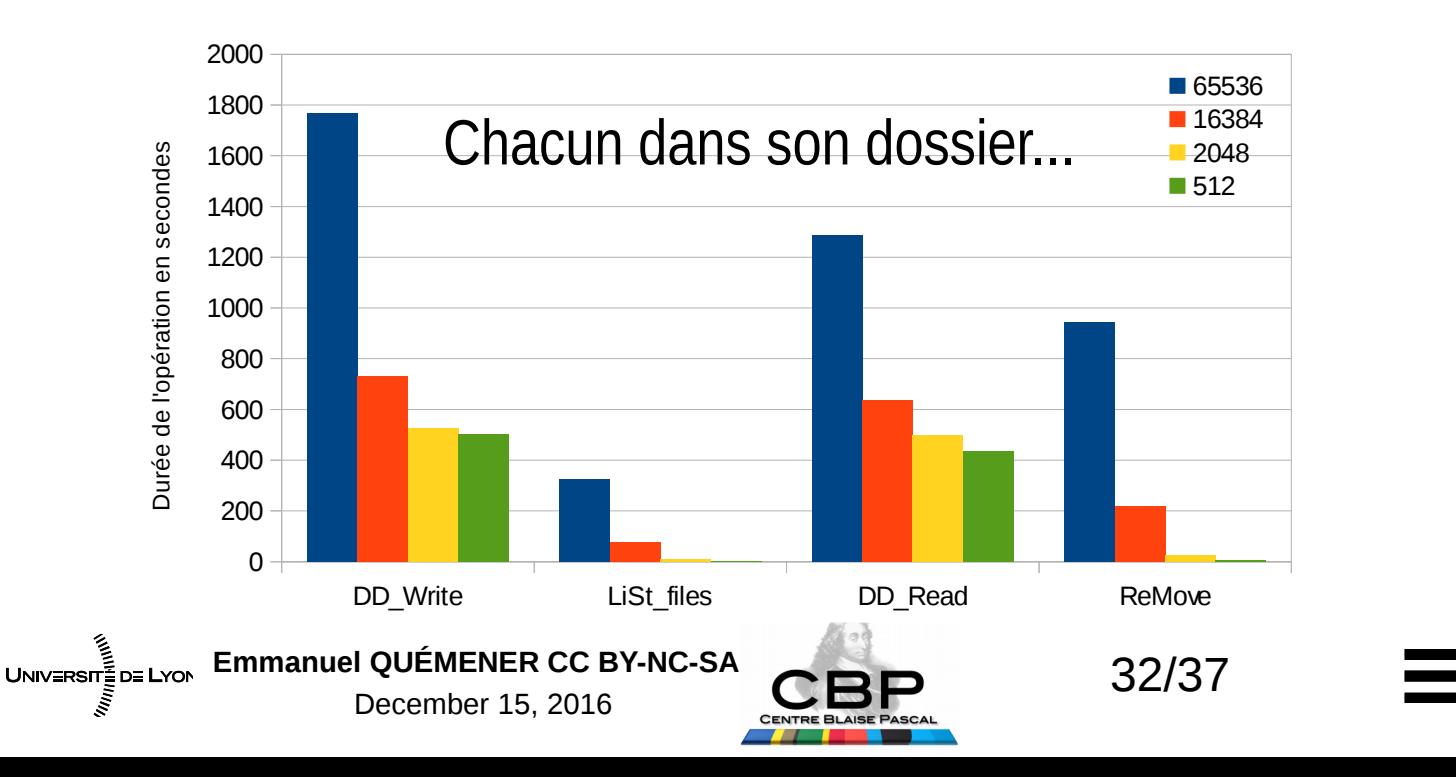

### Des résultats instructifs... Comment flinguer son partage ?

Chacun dans son dossier... Tout dans le même !

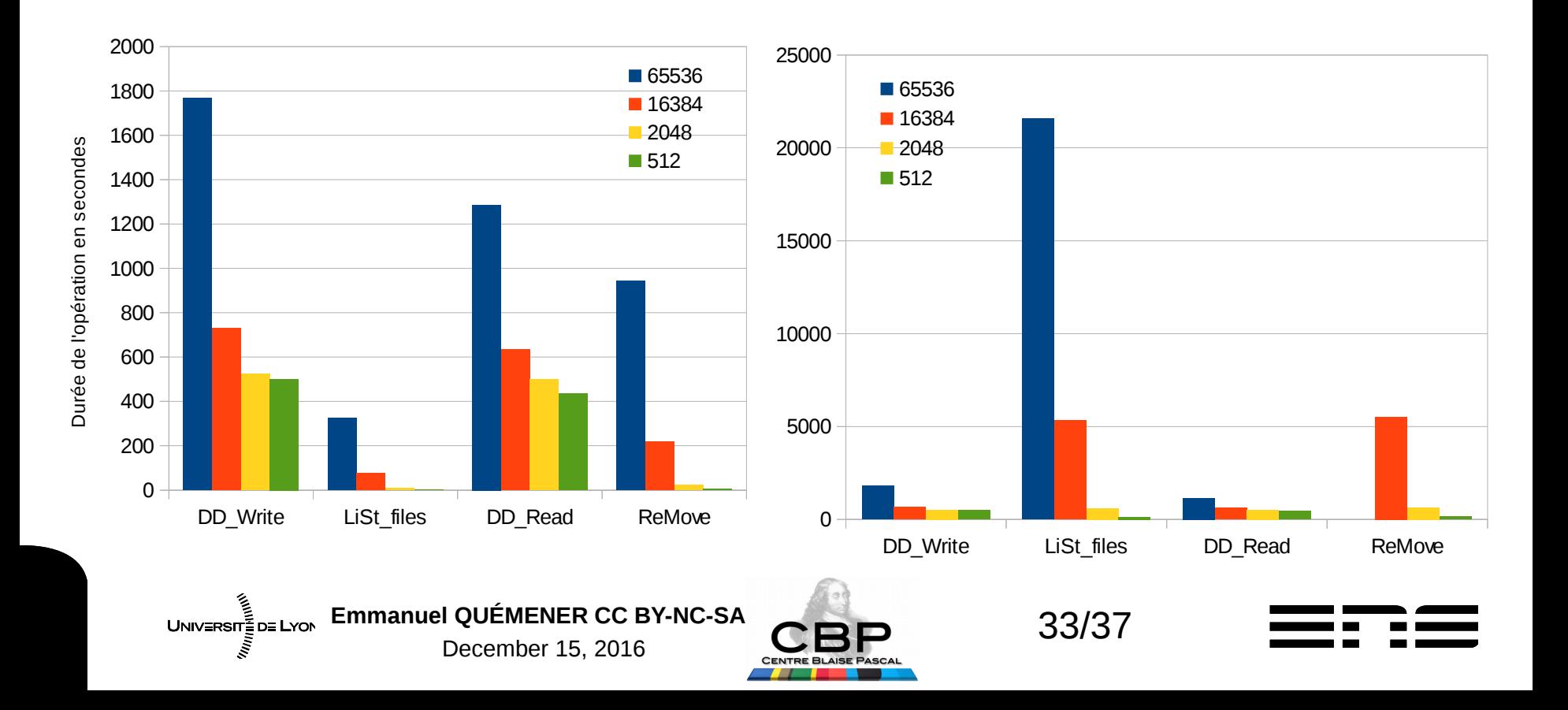

#### Un dernier test… La charge... R620 client, 40 iozones simultanés

Emmanuel QUÉMENER CC BY-NC-SA<br>
34/37

December 15, 2016

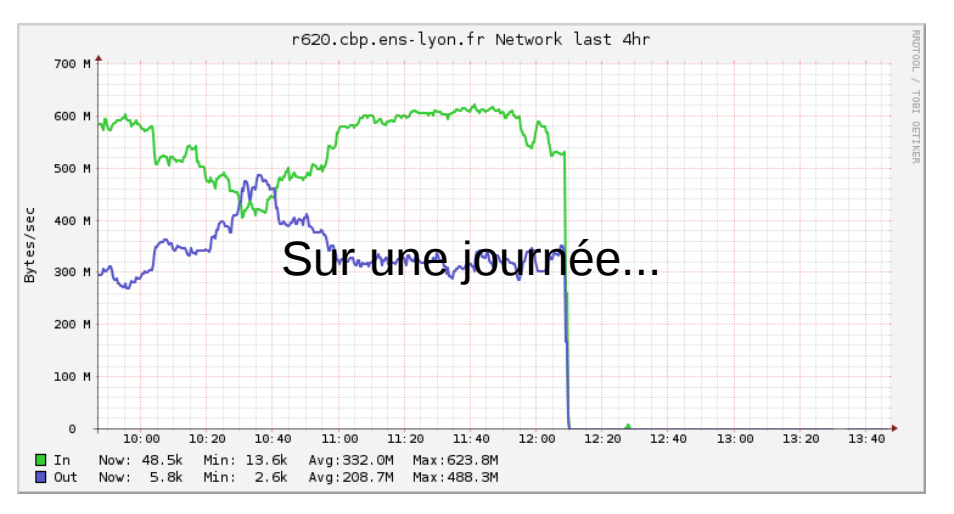

 $\cdot$  1 GB/s...

UNIV≣RSIT≣D≣ LYON

• Limitation claire de FUSE

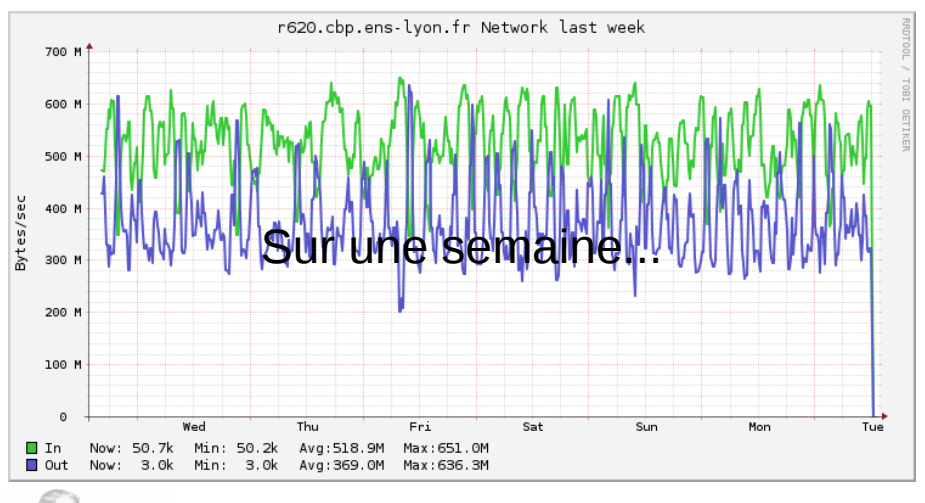

## Qualités & Défauts de GlusterFS

#### • Qualités :

- Ses coûts « marginaux » :
	- Coût d'entrée : rien, ou presque...
	- Coût d'exploitation : ben, pas grand-chose...
	- Coût de sortie : en s'arrangeant bien, le « socle » suffit...
- Sa simplicité de mise à disposition & de partage
- Son développement (et sa maintenance) par RedHat
- Défauts :
	- Sa gestion des quotas
	- Sa gestion des snapshots (OK avec du LVM, « manuelle » en ZFS)
	- Son absence de vrai « mode bloc » (mais TGT GlusterFS)
	- Sa sensibilité aux dossiers avec 123456789 fichiers dans un dossier...

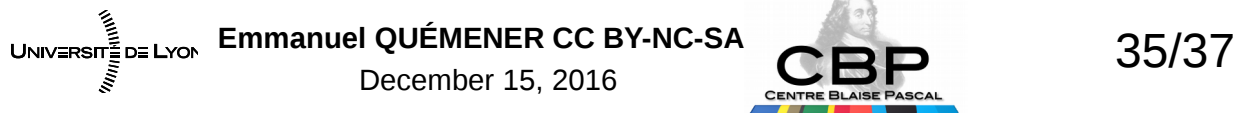

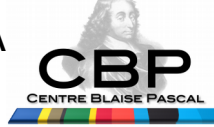

### En conclusion

- GlusterFS : simple, rapide, efficace
	- Mais pas universel (pas plus que les autres)
- Paradigme du « à chaque usage, son espace optimal ! »
	- L'usage : le mariage du traitement & des données
	- Réservation d'un type d'espace, même temporaire
	- « mode bloc » devenant indispensable (VM…)
- Ecosystème information en mutation
	- Avant, seulement les architectures de traitement…
	- Maintenant, un « système » intégrant tout...

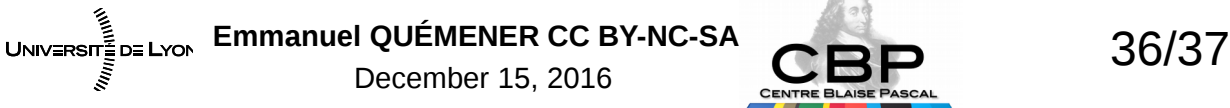

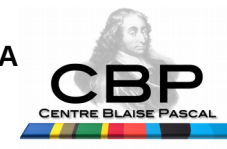

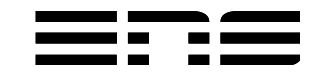

### Les travaux pratiques...

- Un lien: http://www.cbp.ens-lyon.fr/doku.php?id=formation:anfbigdata
- 2 archives de machines virtuelles à déployer
	- 1x GlusterClient, 4x GlusterMatrix (Réinitialiser la MAC!)
- Les fonctionnalités étudiées :
	- Écriture des données : Distribute, Replica, Striped
	- Sécurité : filtrage accès, chiffrement canal, serveur backup

– Tiering

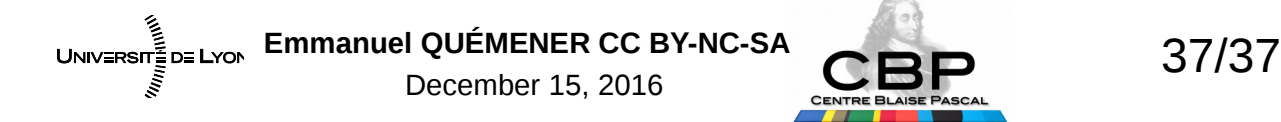

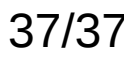

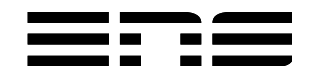